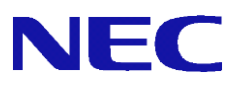

# InterSecVM/SG V4.2

# syslog 転送設定手順書

2019 年 1 月 初版

# 目次

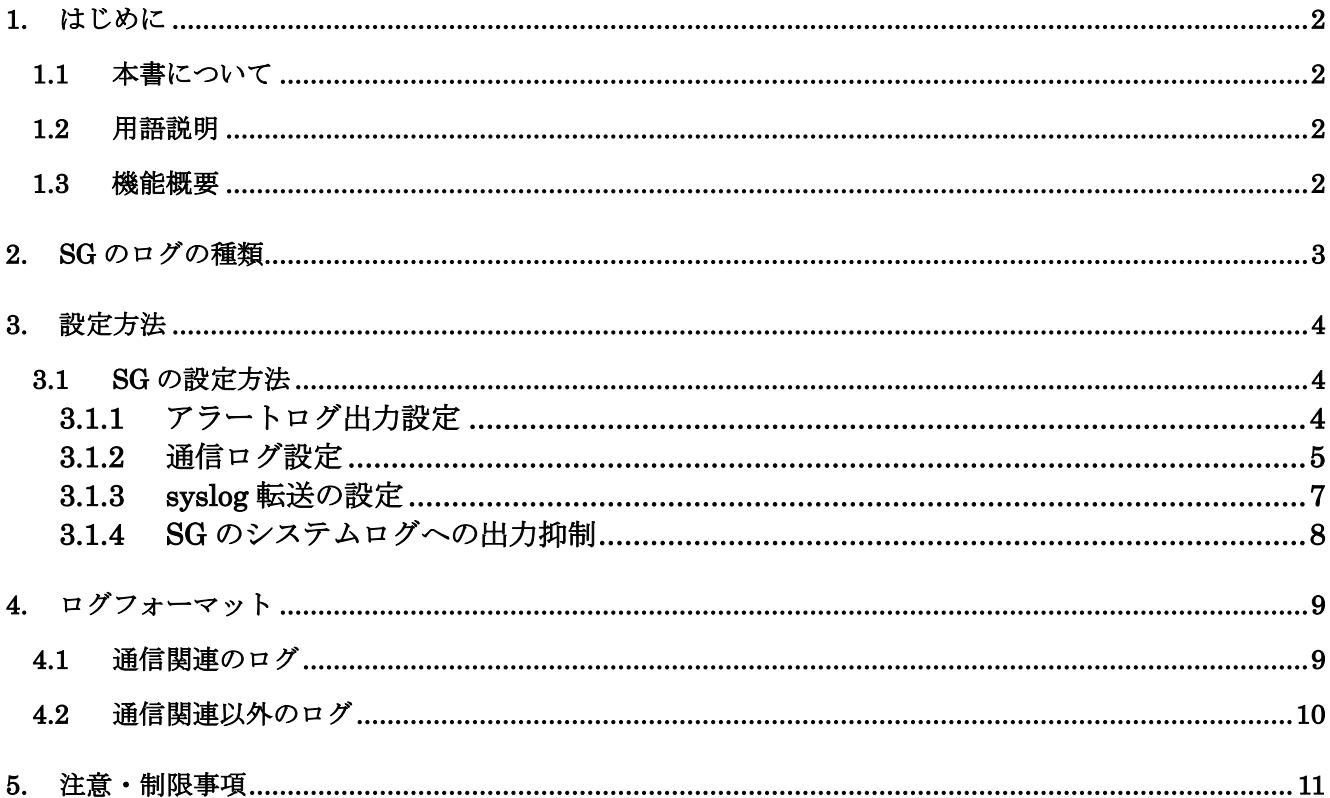

# <span id="page-2-1"></span><span id="page-2-0"></span>1. はじめに

### 1.1 本書について

本手順書は、InterSecVM/SG(以下SG) シリーズのsyslog転送の設定手順書です。

### <span id="page-2-2"></span>1.2 用語説明

<span id="page-2-4"></span>本書で使用する用語を表 [1.2-1](#page-2-4) に示します。

| 用語               | 説明                           |  |
|------------------|------------------------------|--|
| システムログ           | システムが記録する動作履歴                |  |
| syslog、syslog 転送 | syslog とはシステムの動作状況やメッセー      |  |
|                  | ジなどの記録 (ログ) を取るプログラム。ネ       |  |
|                  | ットワークを通じて他のコンピューターと          |  |
|                  | ログを送受信する機能(syslog 転送)もあり、    |  |
|                  | そのためのプロトコルは syslog プロトコル     |  |
|                  | として RFC 3164 で標準化されている。      |  |
| syslog サーバー      | syslog におけるログの送信先 syslog サーバ |  |
|                  |                              |  |
| rsyslog          | syslog のソフトウェアの一種            |  |

表 1.2-1 syslog 転送の用語説明

### <span id="page-2-3"></span>1.3 機能概要

SGのsyslog転送は、特定のログを任意のサーバー(syslogサーバー)に転送する機能です。 本転送にはrsyslogの転送機能を使用します。

サポートしている通信プロトコルは、TCP、UDPです。syslog転送の暗号化はサポートしていません。 なお、SG3600シリーズではSGのシステムログに任意のログを出力し、syslogサーバーに転送してお りました。InterSecVM/SGシリーズでは容量の関係上、SGのシステムログには出力いたしません。

# <span id="page-3-0"></span>2. SGのログの種類

syslog転送の対象となるログは下記です。イベント種別ごとに転送有無の設定が可能です。

| 分類         | イベント種別        | ログの内容                                  |
|------------|---------------|----------------------------------------|
| 通信関連       | SYN-SCAN 検出   | SYN-SCAN 攻撃を検出したときのログです。               |
|            | SYN-FLOOD 検出  | SYN-FLOOD 攻撃を検出したときのログです。              |
|            | PING-SWEEP 検出 | PING-SWEEP 攻撃を検出したときのログです。             |
|            | パケット受付        | 登録された FW ルールのうち、「処理 : 許可」 「記録 : アラート+ロ |
|            |               | グ」として登録したルールに該当する通信が発生した場合のログで         |
|            |               | す。                                     |
|            | パケット拒否        | 登録された FW ルールのうち、「処理 : 破棄、拒否」「記録 : アラー  |
|            |               | ト+ログ」として登録したルールに該当する通信が発生した場合のロ        |
|            |               | グです。                                   |
|            | 通信ログ(上記以外)    | 非公開(※)                                 |
| 通信関連<br>以外 | ユーザー認証        | グループルールのユーザー認証画面で、ログインに失敗したときのロ        |
|            |               | グです。                                   |
|            | ファイル改ざん監視     | 非公開(※)                                 |
|            | プロセス監視        | 非公開(※)                                 |
|            | その他(上記以外)     | 非公開(※)                                 |

表 1.3-1 ログの種類

(※) 障害発生時に、サポート窓口より設定をご依頼させていただく場合があります。 それ以外で使用されても問題はありませんが、本ログの詳細は公開していません。

## <span id="page-4-1"></span><span id="page-4-0"></span>3. 設定方法

### 3.1 SG の設定方法

SGのsyslog転送の設定は、下記の流れとなります。

- ① アラートログ出力設定 (WBMC(WebManagementConsole)で設定)
- 
- ③ syslog 転送の設定 (コンソールで設定)
- ④ SG のシステムログへの出力抑制 (コンソールで設定)

② 通信ログ設定 (WBMC(WebManagementConsole)で設定)

3.1.1 アラートログ出力設定

<span id="page-4-2"></span>下記の手順にて出力するログの種類を指定します。

- ① 「ファイアウォール > 詳細設定 > アラートアクション設定」画面を開いてください。
- ② "通知方法-SYSLOG 出力"のファシリティは「LOCAL0」、レベルは「ALERT」を指定してくださ い。
- ③ 対象としたいイベントの"通知イベント-イベント種別-SYSLOG"チェックボックスをチェックして ください。
- ④ 更新ボタンを押下してください。

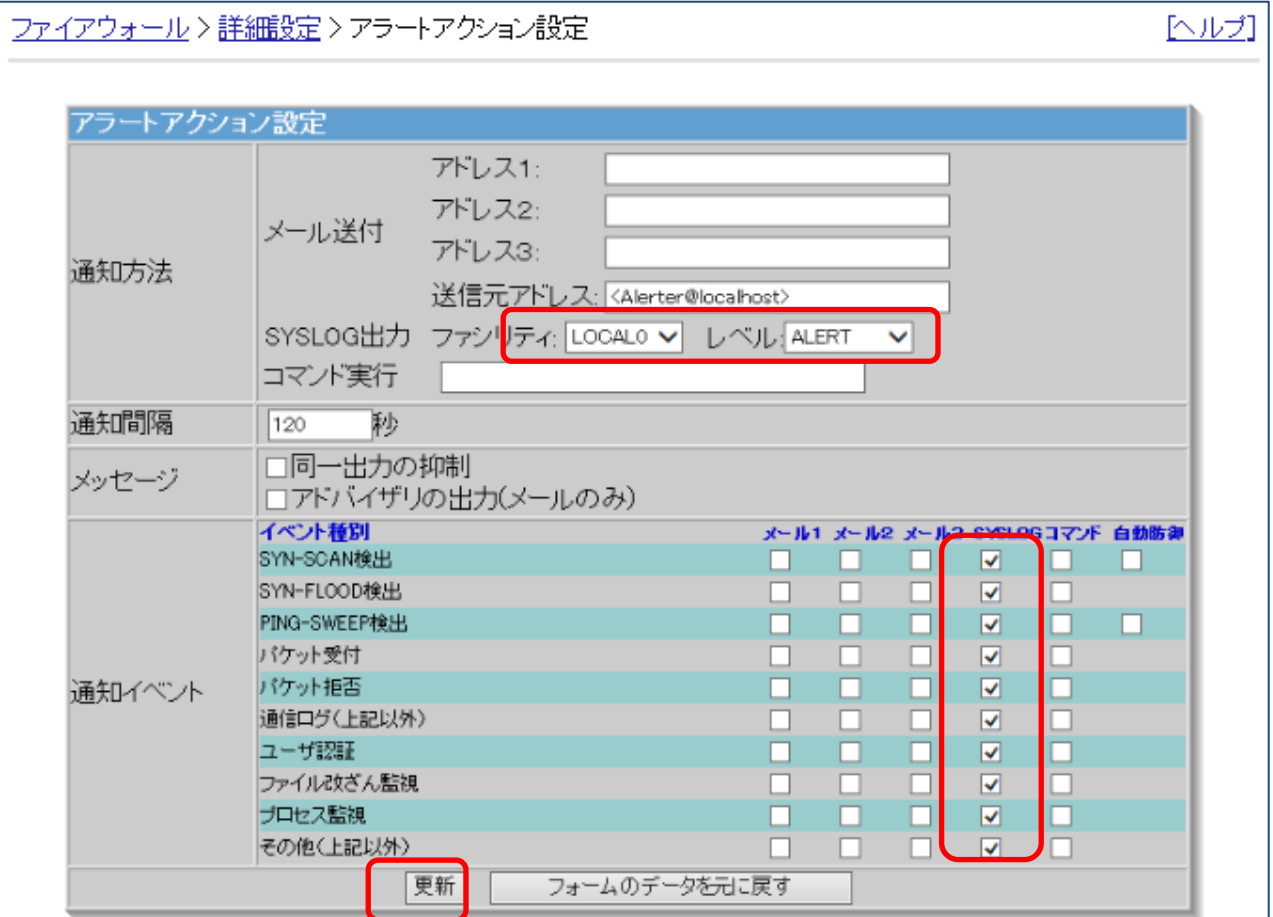

図 3.1-1 出力ログ指定

<span id="page-5-0"></span>通信ログの「SYN-FLOOD検出」、「PING-SWEEP検出」、「パケット受付」、「パケット拒否」出力時は、 下記の設定も実施してください。

#### ●「SYN-FLOOD 検出」、「PING-SWEEP 検出」

- ① 「ファイアウォール > かんたん設定」で「再設定」を押下します。
- ② 「次へ」を押下して画面を進めていき、"不正アクセス対策レベルを選択します"という文言が画面上部 に表示されましたら、「ベーシック」もしくは 「アドバンス」を選択し、「次へ」を押下してください。

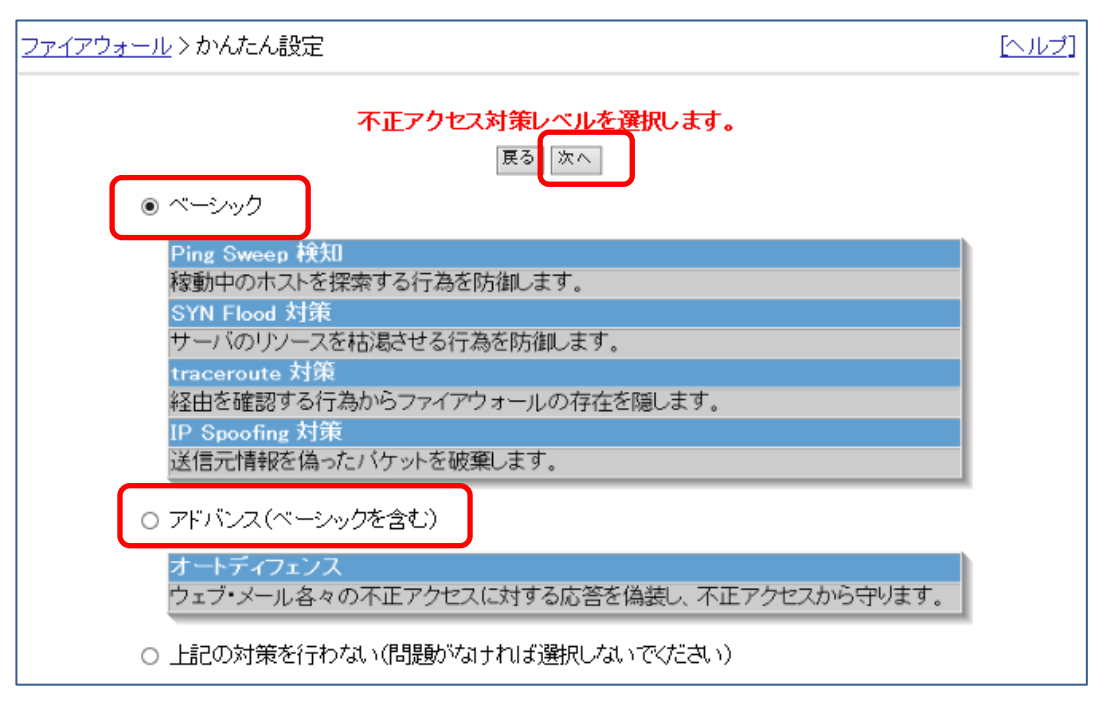

図 3.1-2 かんたん設定の設定

③ その後、"下記のように設定してよろしいですか?"という文言が画面上部に表示されましたら、「設定」 を押下してください。

#### ●「パケット受付」、「パケット拒否」

ファイアウォール > 詳細設定の「■ルール設定」の各種設定において、"記録"は「アラート+ログ」を指定 してください。

#### ・サイト共通ルール

「ファイアウォール > 詳細設定 > ルール設定(サイト共通) > ルール設定追加」画面 「ファイアウォール > 詳細設定 > ルール設定(サイト共通) > ルール設定更新」画面

#### ・グループルール

「ファイアウォール > 詳細設定 > ルール設定(グループ) > グループルール > 設定追加」画面 「ファイアウォール > 詳細設定 > ルール設定(グループ) > グループルール > 設定更新」画面 下記はサイト共通ルールの場合の手順です。

- ① [ファイアウォール](https://10.8.181.134:11740/adm/fw/bin/rl/rl_cancel.cgi) > [詳細設定](https://10.8.181.134:11740/adm/fw/bin/sl/dmenu.cgi) > ルール設定(サイト共通)「ファイアウォール > 詳細設定 > ルール設定(サイ ト共通)」で、「挿入」「追加」、もしくは、対象となるルールを選択します。
- ② 編集画面の「■記録」にて、「アラート+ログ」を指定してください。その他の項目は、適切な値を入力く ださい。
- ③ 「登録」を押下ください。

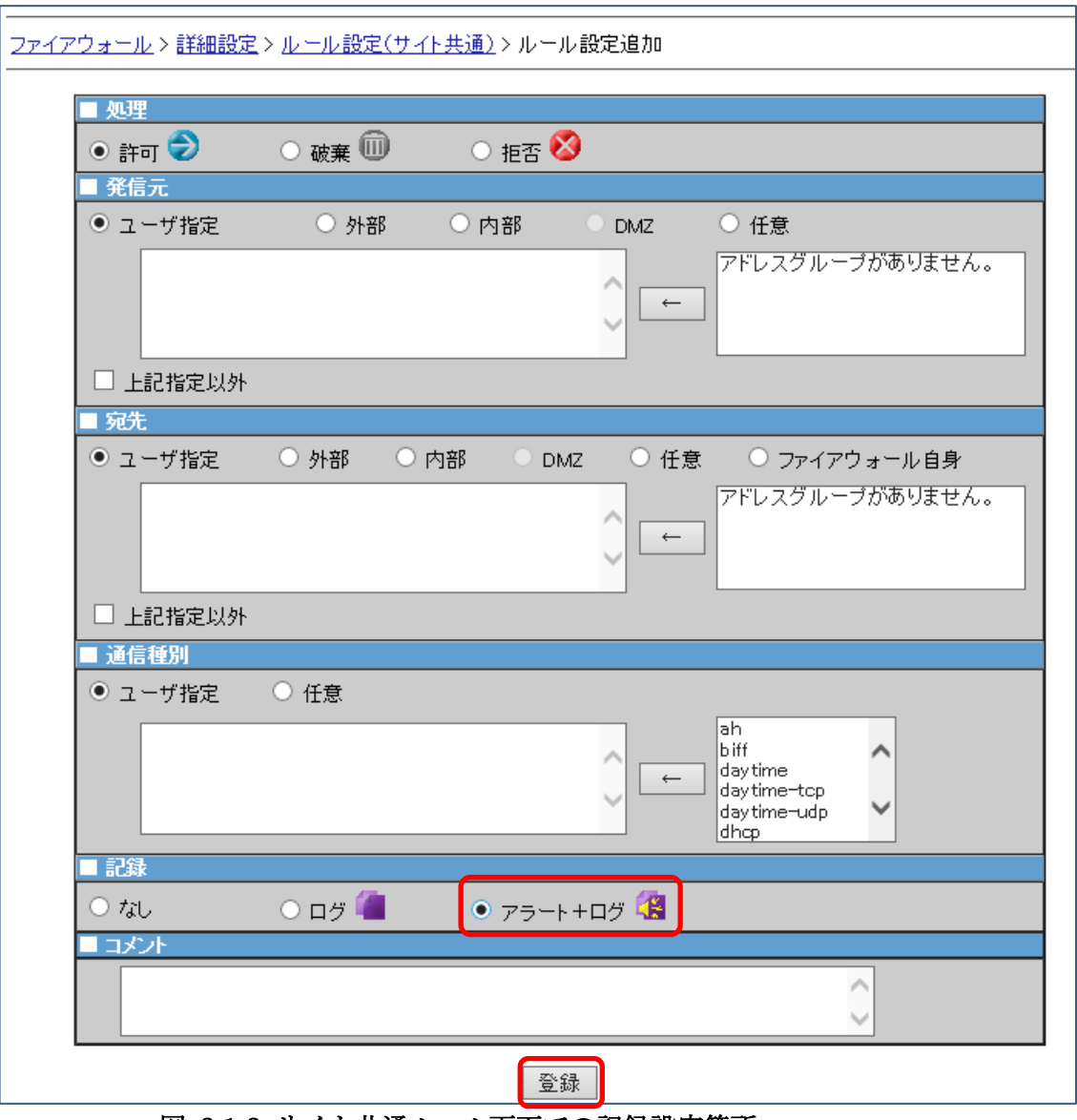

図 3.1-3 サイト共通ルール画面での記録設定箇所

④ 「ファイアウォール > 詳細設定」にて「編集結果を適用」を押下ください。

3.1.3 syslog 転送の設定

<span id="page-7-0"></span>設定を行うために、SGにコンソール接続、またはSSH接続のいずれかでログインしてください。

下記はroot権限で実行してください。

- 1 vi などのエディタで/etc/rsyslog.conf を開いてください。
- 2 /etc/rsyslog.confに以下の設定を追加してください。(太文字部分)

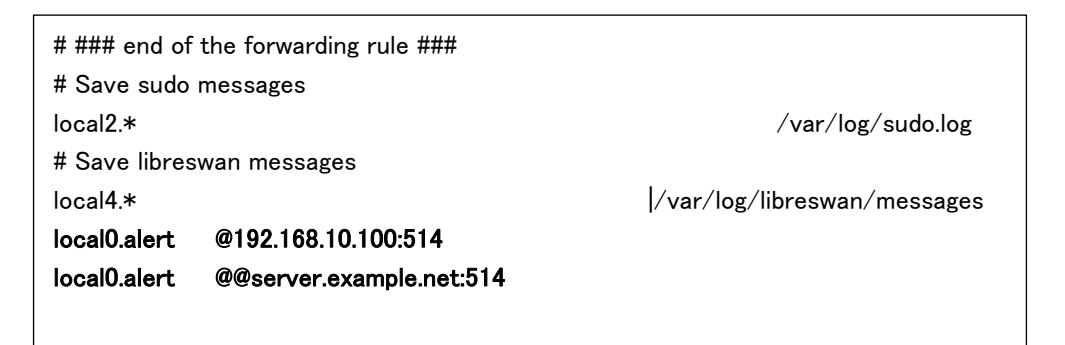

<フォーマット> ●UDP 通信の場合 local0.alert allocal0.alert all alsyslog サーバーの IP アドレス or FQDN]:[syslog 転送のポート番号]

```
●TCP 通信の場合
```
local0.alert @@[syslog サーバーの IP アドレス orFQDN]:[ syslog 転送のポート番号]

(補足)

- ・local0.alert は固定です。
- ・syslog 転送のポート番号は一般的に 514 ですが、syslog サーバーの設定に依存します。
- ・複数の syslog サーバーに転送する場合は、並べて記載してください。

例)

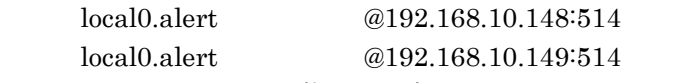

・syslog サーバーを FQDN で記載する場合、DNS で FQDN から IP アドレスの正引きができ ることを確認してください。

3 下記のコマンドを実行してください。

service rsyslog restart

3.1.4 SG のシステムログへの出力抑制

<span id="page-8-0"></span>設定を行うために、SGにコンソール接続、またはSSH接続のいずれかでログインしてください。

下記はroot権限で実行してください。

- 1 vi などのエディタで/etc/rsyslog.conf を開いてください。
- 2 /etc/rsyslog.conf に以下の設定を追加してください。(太文字部分)

# Log anything (except mail) of level info or higher.

# Don't log private authentication messages!

\*.info;mail.none;authpriv.none;cron.none;local2.none;local4.none;local5.none;local6.\*;local0.none /var/log/messages

3 下記のコマンドを実行してください。

service rsyslog restart

# <span id="page-9-0"></span>4. ログフォーマット

## <span id="page-9-1"></span>4.1 通信関連のログ

通信関連のログのフォーマットは下記です。

### 表 4.1-1 通信ログフォーマット

L,

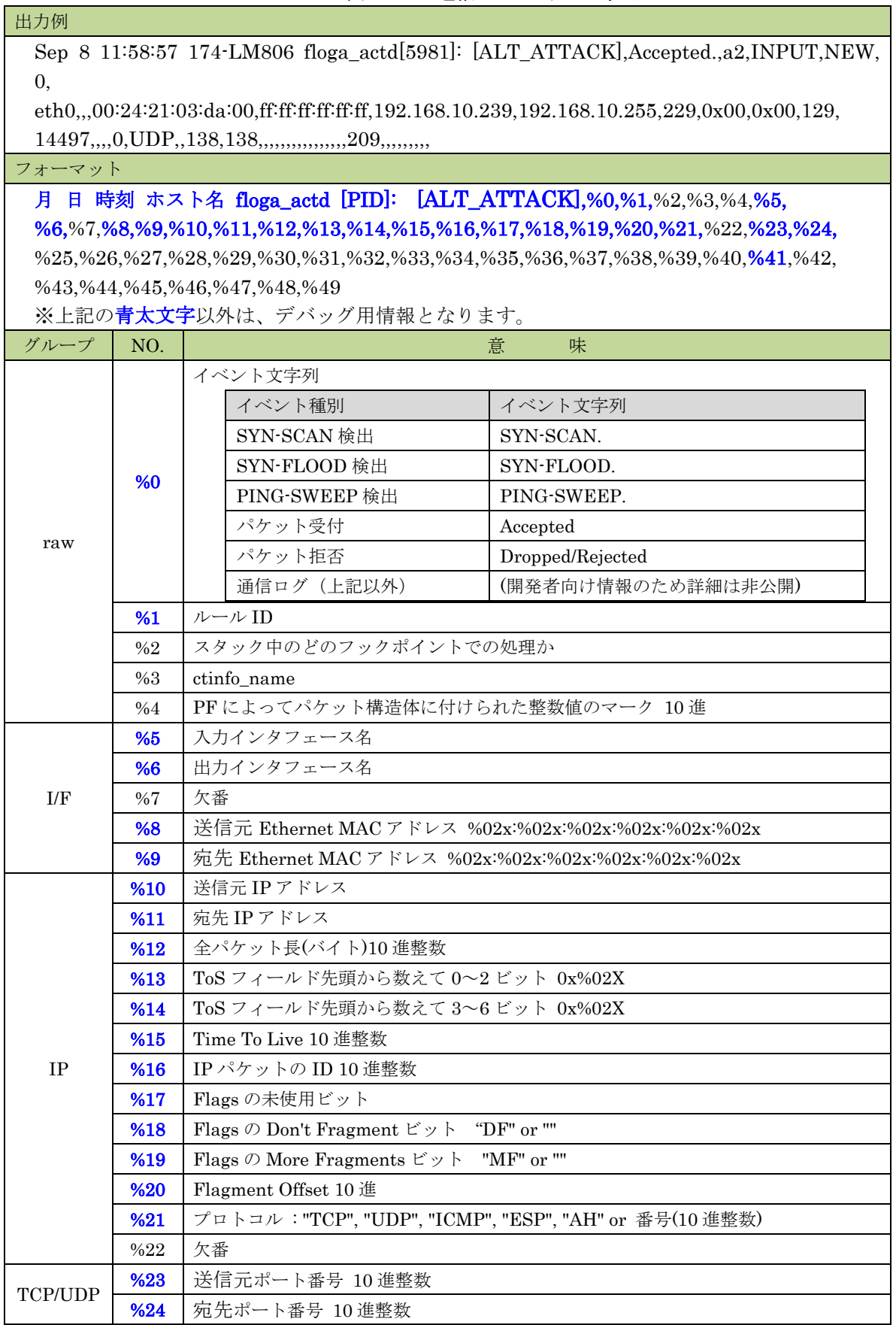

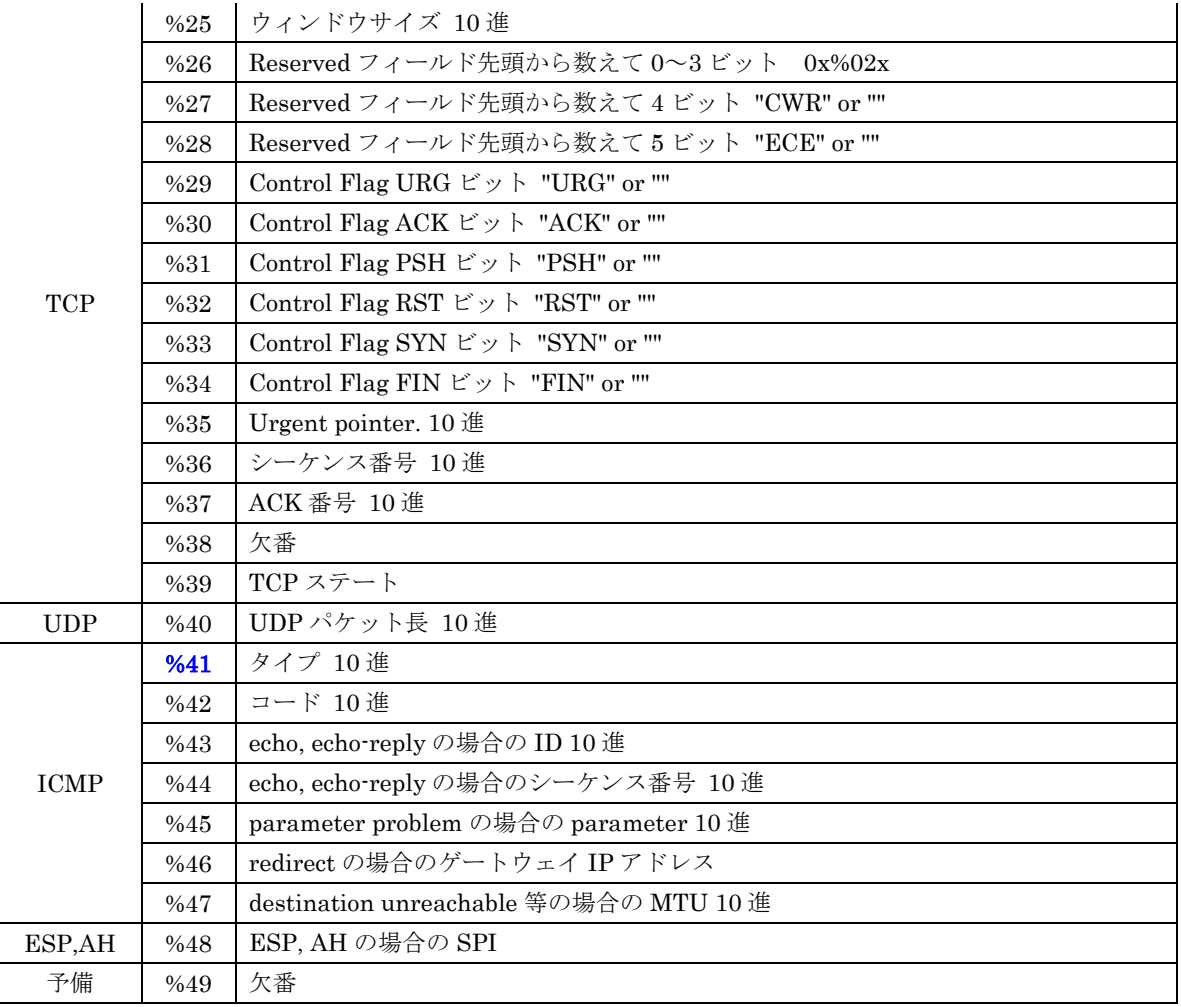

### <span id="page-10-0"></span>4.2 通信関連以外のログ

通信関連以外のログのフォーマットは下記です。

●ユーザー認証

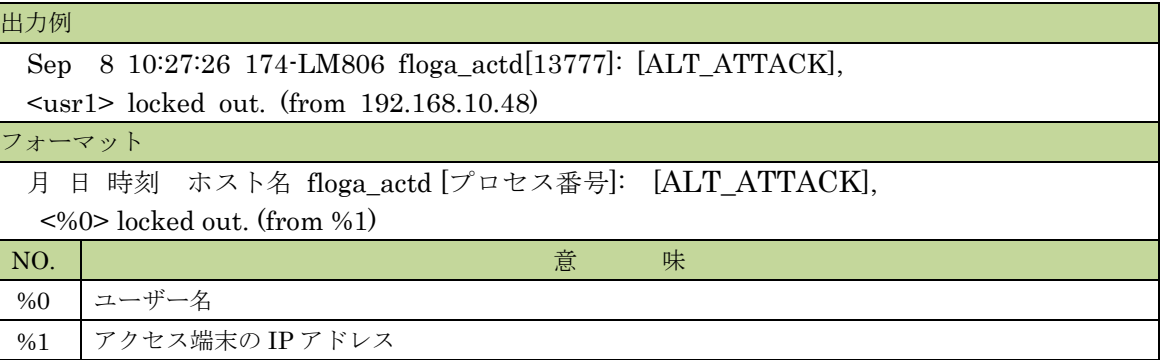

表 4.2-1 ユーザー認証ログフォーマット

# <span id="page-11-0"></span>5. 注意・制限事項

- ・ 5秒に200以上のログが発生した場合、出力が抑制され、syslogサーバーに転送されたログ中に下記のメ ッセージが表示されます。
	- 例)Sep 15 11:24:23 LG806-184 rsyslogd-2177: imuxsock begins to drop messages from pid 11950

due to rate-limiting

・ syslogサーバーの再起動や、syslogサーバーとSG間で通信障害が発生した場合に、syslog転送が停止し ているときは、以下のことを行ってください。SGにコンソール接続、またはSSH接続のいずれかでロ グインし、下記のコマンドを実行します。

service rsyslog restart

・rsyslog.confはバックアップ対象外です。リストア時必要に応じて、rsyslog.confを再設定ください。

以上